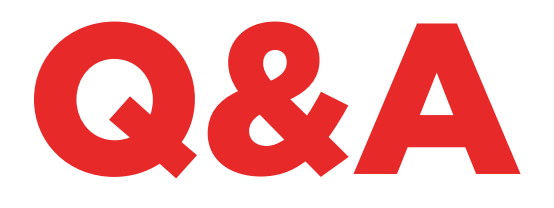

# TKM. XTREME KIT

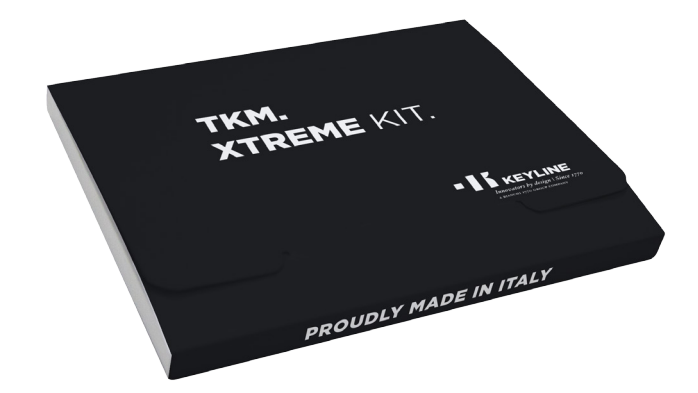

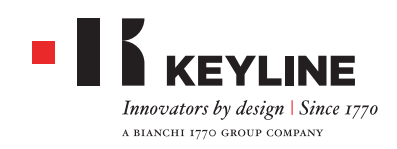

#### どの**TKM**電子ヘッドで**884 DECRYPTOR MINI**および **884 DECRYPTOR ULTEGRA**の**TKM. XTREME KIT** を起動させますか?

TKM. Xtreme Kitを起動するには、起動キットに付属の電子 ヘッド(前面の「Xtreme」がレーザー仕様)を使用する必要 があります。

#### マシンを付属の**TKM**で起動しました。再利用できますか?

お使いの884 Decryptor Miniまたは884 Decryptor Ultegraの起動に使った電子ヘッドは、最大10回までクロー ニングに使用できます。クローニングできる車種は、ウェブサ イトwww.keyline.itまたは www.keyline-usa.com の 「ソフトウェア更新」に載っています。

#### パスワードを忘れました。どうやってアクセスしたらいいで すか?

新しいパスワードをウェブサイトwww.keyline.itまたは www.keyline-usa.com (どちらに登録しているかによる) から依頼できます。Keyline Cloning Toolアプリまたはソフト ウェアの製品ウェブページからダウンロードすることもでき ます。お手元に、変更が行われたことを伝えるメールが届き ます。新しいパスワードを有効にするには、お使いのアドレス に送信されるメールの本文中のリンクをクリックします。

#### 登録のメールが送信されてきません?

お使いのシステムの設定によって、メッセージがブロックさ れている可能性があります。迷惑メールのフォルダーを確認 してください。送信者はKeyline S.p.A.です。

#### ソフトウェアはどうやってインストールしますか?

手順は簡単です。ウェブサイト www.keyline.it または www.keyline-usa.com にアクセスし、TKM. Xtreme Kit製 品ページにあるダウンロードボタンをクリックし、プログラム をダウンロードします。ダウンロードが完了したら、ダブルク リックしてインストールを開始します。インターフェースに表 示される手順に従ってインストールを完了します。

#### ソフトウェアをダウンロードできません?

アンチウィルスまたはファイアウォールの影響で問題が発生 している可能性があります。KCTソフトウェアのダウンロード およびインストール中、一時的にオフにしてみてください。

#### **884 DECRYPTOR MINI**または **884 DECRYPTOR ULTEGRA**を**TKM. STARTER KIT**で起動しました。**TKM. XTREME KIT**も起動できますか?

できます。TKM. Xtreme Kit.の通常の起動手順を行います。

#### **TKM. XTREME KIT**でクローニングできるモデルに は、**TKM. STARTER KIT**でクローニングできるモデルが 含まれますか。?

はい、TKM. Xtreme Kitでクローニングできるモデルは、TKM. Starter Kitでクローニングできるモデルを含みます。

#### マシンをPCに接続された時スイッチオフしてもいいです か?

「新しいキーをクローニングするにメニューからキーライン クローニングツールを選択ください」の提示が出た時、884 Decryptor Ultegraや884 Decryptor Miniをスイッチオフし ても大丈夫です。

メガモストランスポンダーでクローニング操作を再起動す る時に、スイッチを入れて、スナップされたTKMを挿入してか ら、プロセスを開始したオリジナルキーを挿入して、最後に またTKMを挿入してクローニング手順を完成させます。

#### **TKM. XTREME KIT**にある**TKM**ヘッドは何回再利用でき ますか。

ヘッドは、起動後10回まで使用できます。

#### **TKM**電子ヘッドで**TK100**を代用できますか。**TK100**とし て利用できますか。

できません。TKMは、ウェブサイトwww.keyline.itまたは www.keyline-usa.comに載っている車種のMegamos® Cryptoトランスポンダーをクローニングするためにのみ、使 用できます。TK100は、第一・第二世代のTexas® Cryptoトラ ンスポンダーすべて、第二世代のPhilips® Cryptoトランスポ ンダーすべて、および固定コードトランスポンダーのクロー ニングに使用できます。従って、TKMでTK100の代用はでき ません。

#### キーを**TKM. XTREME KIT**でクローニングする際、最小お よび最大スニッフィング回数はありますか。

スニッフィングは4回です。いずれにせよ、スニッフィングの回 数はクローニング時にソフトウェアまたはアプリが表示する ので、その指示に従えば問題はありません。

#### 書き込みの途中で**TKM. XTREME KIT**を抜くとどうなり ますか。

書き込みが終了していない可能性があり、書き込みの全手 順をやり直すことになるので、推奨できません。

#### インターネット接続を喪失、または**PC**・スマートフォン・タ ブレットがオフになった場合はどうなりますか。

スニッフィングを取得したキーを挿入し、再度手順を行う必

要があります(Cryptoトランスポンダーの場合)。その後、元 キーを挿入し、計算手順を再び開始します。

#### クローニング・プロセスの間、プロセスを中断せずにプロシ ージャから抜け出ることが出来ますか?

できます。884 Decryptor Mini や 884 Decryptor Ultegraを 使用して、取得した優先度を失わずに他のフィリップス®、テ キサス®やメガモス®キーをクローニングできます。 以前に開始された計算プロセスは一旦終わったら確認のメ ールが届きます。なので正しいメールアドレスを使って登録 するのが重要です。

#### メールを受け取っているということはクローニングプロセ スが完成したどいうことですか?

違います。メールを受け取っていることは計算プロセスが完 成したということです。クローニングを完成されるには以下 のステップに従ってしてください:スナップしたTKMを挿入 して、オリジナルキーを挿入して、最後に再度TKMを挿入し てクローニングを完成させます。

#### どの**TKM**でスナップしたか忘れたが、クローニングプロセ スを終了したいですがどうすればいいですか?

マシンにTKMを挿入して、スクリーンに表示されたIDは受け 取ったメールの中のIDと一致するかどうか確認するだけで いいです。

IDが一致した場合、そのTKMは正しいヘッドということで、 クローニングを終了して良いです。一致しない場合、そのヘ ッドを取り出して、スナップした正しいヘッドを挿入して良い です。

#### **884 DECRYPTOR MINI**や**884 DECRYPTOR ULTEGRA**で複数のクローニングプロセスを行うことが出 来ますか?

できます。「新しいキーをクローニングするにメニューから キーラインクローニングツールを選択ください」の提示が出 た時、進行中のクローニングプロセスから抜け出ることがで き、新しいフィリップス®、テキサス®やメガモス®キーをクロ ーニングすることが出来ます。

注意:取得した優先順位を失う恐れがあるので、キャンセル ボタンを押さないように注意してください。

#### どんなときにクローニングプロセスから抜け出て良いです か?

.「新しいキーをクローニングするにメニューからキーライン クローニングツールを選択ください」の提示が出た時、進行 中のクローニングプロセスから抜け出ることができます。新

しいクローニングプロセスを開始する時にメニューからキー ラインクローニングツールを選択するだけでいいです。

#### アプリやソフトウェアに表示された待ち時間は精確の待ち 時間ですか?

アプリやソフトウェアに表示された待ち時間は鍵の計算プ ロセスを開始する前に必要な予測の最大待ち時間です。

### TKM. XTREME KIT および 884 DECRYPTOR ULTEGRA

#### **884 DECRYPTOR ULTEGRA**の更新のインストール方 法は?

884 Decryptor UltegraをUSBケーブルでPCに接続してオ ンにし、KCTプログラムを開きます。右上のメニューボタンを クリックし、設定−最新版をインストールをクリックします。 更新のバーが表示され、更新が終了すると、更新完了メッセ ージが表示されます。

#### **884 DECRYPTOR ULTEGRA**がソフトウェア・**PC**から認 識されません。なぜですか?

お使いの884 Decryptor Ultegraは、Keyline社が提供す る最新版で更新される必要があります。KCTソフトウェア をダウンロードし、お使いのPCにインストールした後、ソフ トウェアを起動すると、「最新版をインストールしてくださ い」というメッセージが表示されます。更新を行うと、884 Decryptor Ultegraは最新版としてKCTソフトウェアから認 識され、TKMの起動が可能になります。

#### **DISC 884**という名称の画面が表示されますが、何を意味 しますか。画面を閉じてもいいですか?

884 Decryptor Ultegraがお使いのPCから認識されたこと を意味します。画面を閉じても問題はありません。

#### **DISC 884**画面が表示されたり、表示されなかったりしま す。何を意味しますか?

884 Decryptor Ultegraの更新中、そして自動的に再起動す る時にのみ、この現象がおこります。この間、DISC884画面は 数回表示されます。

#### **884 DECRYPTOR ULTEGRA**が正しく更新されたかど うか、どのようにして確認できますか?

アイコンをダブルクリックしてソフトウェアKCTを起動し、右

上にあるメニューをクリックし、プルダウンメニューから「診 断」を選択します。DISCO 884 (青色で表示)をクリックする と、右側にインストールされた最新版、シリアル番号および PCに接続された884 Decryptor UltegraのUIDが表示され ます。

**TKM. XTREME KIT** でクローニングできる車モデルは? 車モデルおよびその製造年度は、ウェブサイトwww. keyline.itから参照できます。

### TKM. XTREME KIT および 884 DECRYPTOR MINI

トランスポンダーをクローニングしている間、**PC**またはスマ ートフォンやタブレットをその他の作業に利用できますか? できますが、推奨しません。884 Decryptor Miniがデータを プロセスしている間、他の作業を行うことはよくありません。 承認できる唯一の操作は、「キャンセル」ボタンを押してクロ ーニングを中止することです。

#### **DISC MINI\_884**という名称の画面が表示されますが、何 を意味しますか。画面を閉じていいですか?

884 Decryptor Miniがお使いのPCから認識されたことを意 味します。画面を閉じても問題はありません。

#### **TKM. XTREME KIT** を初めて起動する前に、**884 DECRYPTOR MINIの更新が必要ですか?**

必要です。ソフトウェアKCTを使って、PC Windows (7および それ以降)から884 Decryptor Miniの更新を行います。更新 は起動時にのみ必要となります。

#### **884 DECRYPTOR MINI**からケーブルを抜くとどうなり ますか?

電源を供給している電力がなくなるので、884 Decryptor Miniは機能しなくなります。

#### ソフトウェアまたは**KEYLINE CLONING TOOL**ア プリをダウンロード・インストールした後、すぐに**884 DECRYPTOR MINI**を使えますか?

使えません。ソフトウェアまたはKeyline Cloning Toolアプリ をインストールし、884 Decryptor Miniをお使いのPC・スマ ートフォン・タブレットに接続してから、また登録が済んでい

なければご自身のアカウントを作成してから、マシンをご自 身のアカウントIDに関連づける必要があります。その際、以 下の簡単な手順に従ってください。

- お使いのアカウントからログインを行います
- ソフトウェアのメニューまたはKeyline Cloning Toolアプリ のメニューを開きます
- 「私のプロフィール」を選択します
- 「私の製品」を選択し、鉛筆のアイコンをクリックします。お 使いのアカウントIDで登録されている製品が表示されま す。884 Decryptor Mini とその登録番号が表示されます。
- フロッピーディスクのアイコンをクリックし、変更および 884 Decryptor MiniのアカウントIDとの関連付けを保存 します。

#### **884 DECRYPTOR MINI**からどうやってユーザを削除し ますか?

884 Decryptor Mini のユーザーを削除するには、以下の簡 単な手順に従ってください。

- お使いのアカウントからログインを行います
- ソフトウェアのメニューまたはKeyline Cloning Toolアプリ のメニューを開きます
- 「私のプロフィール」を選択します
- 「私の製品」を選択し、鉛筆のアイコンをクリックします。お 使いのアカウントIDで登録されている製品が表示されます。
- プルダウンメニューの横にある「X」アイコンをクリックし、お 使いのアカウントIDから切り離したいマシンを削除します。
- -フロッピーディスクのアイコンをクリックし、変更を保存し ます。

### KEYLINE CLONING TOOLアプリ

#### **KEYLINE CLONING TOOL**アプリを**884**

**DECRYPTOR MINI用にどうやってインストールしますか?** 手順は簡単です。お使いの装置からウェブサイトwww. keyline.itまたはwww.keyline-usa.comにアクセスし、884 Decryptor Mini製品ページにあるGoogle Play Storeアイ コンをクリックして、ページにアクセスします。アイコン「イン ストール」をクリックし、アプリがお使いの装置にインストー ルされるのを待ちます。Google Play Storeからアプリをダウ ンロードしてインストールすることもできます。その際、左上 にある検索ボックスに「Keyline Cloning Tool」と入力して行 います。

#### **884 DECRYPTOR MINI** のスマートフォン(またはタブレ ット)への接続は、どのように行いますか?

付属のケーブルを使用します。884 Decryptor MiniをPCに 接続するには、付属のケーブルで最も長いケーブルを使用し ます。884 Decryptor Miniをスマートフォンやタブレットに 接続するには、付属のケーブル両方を使用します。USBタイ プの先端をつなぎます。長い方のケーブルのマイクロUSB先 端を884 Decryptor Miniに接続し、短い方のケーブルのマイ クロUSB先端(OTGケーブル) をデバイス(スマートフォンま たはタブレット)に接続します。

#### キーのクローニング中に電話がかかってきた場合はどうな りますか?

他のアプリ同様、進行中の操作はフリーズし、電話が優先さ れます。通話が終了したら、進行中だった操作を再開できま す。実際には、サーバーは継続し、Keyline Cloning Toolアプ リは終了せず、バックグラウンドモードになります。

#### クローニング中になぜ画面が回転しないのですか?

クローニングプロセスにおいて、計算手順は最も繊細なもの の一つです。このため、Keyline Cloning Toolアプリがその計 算能力を最大限に使って、作動できる必要があります。画面 の回転は、クローニングプロセスを減速させることがありま すが、中断させません。

#### **KEYLINE CLONING TOOL**アプリは個人情報にアクセ スできますか?

Keyline Cloning Toolアプリケーションは、接続先デバイス にあるいかなる個人情報にもアクセスできません。

#### **KEYLINE CLONING TOOL**アプリは広帯域接続を必要 としますか?

Keyline Cloning Toolアプリケーションは、安定した接続を 必要としますが、広帯域である必要はありません。